# **MBO Phone Document**

#### To Access voicemail from outside of the office:

- 1. From phone outside of the office (cell/home): Dial 10-Digit 609-896-0444 when greeting starts dial your extension ex:1020
- 2. Wait until your voicemail greeting starts and press \*
- 3. You will then be prompted to enter your passcode

## To Access voicemail from another phone within the office:

- 1. Press Voicemail button (Envelope).
- 2. Press \*, your extension, then #.
- 3. Enter your pass code, then #.

## Record Voicemail Greeting for Busy and No Answer:

- 1. Log into your voicemail using your password.
- 2. Press 1 to enter Voicemail box.
- 3. Press 2 to record Busy greeting. Follow prompts.
- 4. Press 3 to record No Answer greeting. Follow Prompts.

## Transfer Voicemail message to another extension's voicemail:

- 1. Log into your voicemail using your password.
- 2. Press 1 to enter voicemail box.
- 3. Press 1 again to listen to voicemails.
- 4. After or while listening to the message, press 9 for additional options.
- 5. Press 2 to forward current message.
- 6. Record message to user you are sending the message. Press #.
- 7. Press 3 to forward the message.
- 8. Enter the extension you are sending the message to. Press #.
- 9. The message will not be deleted automatically once forwarded.
- 10. Once completed, Press \* to return to messages.

## Transfer Directly to Voicemail while on a call:

- 1. While on the call, press Transfer
- 2. Dial \*55::extension:: Example: for 2311's voicemail, dial \*552311
- 3. Press Send.
- 4. Hang up.

## To Page:

- 1. With the phone off the hook, press Paging,
- 2. Press Page for Default: Group 1.

#### **USING CALL PARK**

1. While on the call, press the Transfer button (Please note, these buttons may be in a different location on the bottom of the screen):

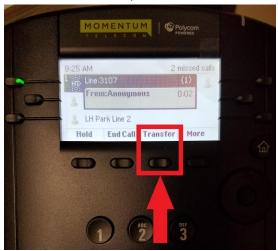

#### 2. Press Lines:

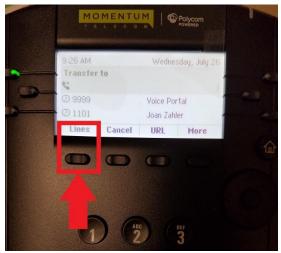

3. Press Park line 1, 2, or 3. If the park line is already red, you must select a different park line. Hang up:

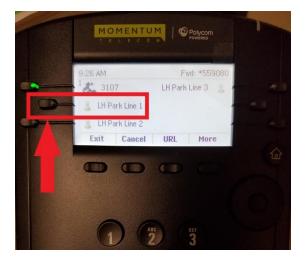